# **Komoot-Schulung**

### **Einfach und unbeschwert wandern oder radfahren!**

Wandern oder radfahren mit einem GPS-Gerät oder nach einer Tour auf dem Smartphone bietet eine Menge Spaß, Sicherheit, Abwechslung und ist viel einfacher als man denkt. Einfach mal ausprobieren!

# **KOMOOT - Die smarteste Art zu entdecken**

Auszeichnungen als "App des Jahres" von Apple und Google Play. Google Editors Choice usw.

App hat mehr als 200.000 5-Sterne-Bewertungen

24+ Millionen komoot-Nutzer weltweit

Komoot ist seit 3 Jahren die meistgenutzte App unter deutschen Radreise Touristen (Quelle: ADFC 2021)

#### **Warum nutzen User Komoot**

- um ihre eigenen Routen zu planen
- lassen sich von weiteren Usern inspirieren
- nutzen Komoot zur Offlinenavigation, also ohne Mobilfunktnetz

# **Komoot - Routenplaner auf PC, Lapetop oder Tablet**

Anmeldung sowohl auf PC, Lapetop oder Tablet mit der E-Mailadresse und dem von dir zu vergebenden Kennwort!

- gib deine E-Mailadresse an, mit der du Komoot nutzen möchtest
- wähle einen Benutzernamen
- erstelle ein Passwort
- klicke auf Konto erstellen!

#### **So kannst du dich dann später auch auf deinem Handy mit den gleichen Anmeldedaten anmelden!**

Eine Planung, Umplanung von fertigen Touren usw. ist grundsätzlich einfacher am PC möglich. Daher empfehle ich zunächst am PC die Planung vorzunehmen und abschließend zu speichern. Die Tour ist dann auch automatisch in der App gespeichert.

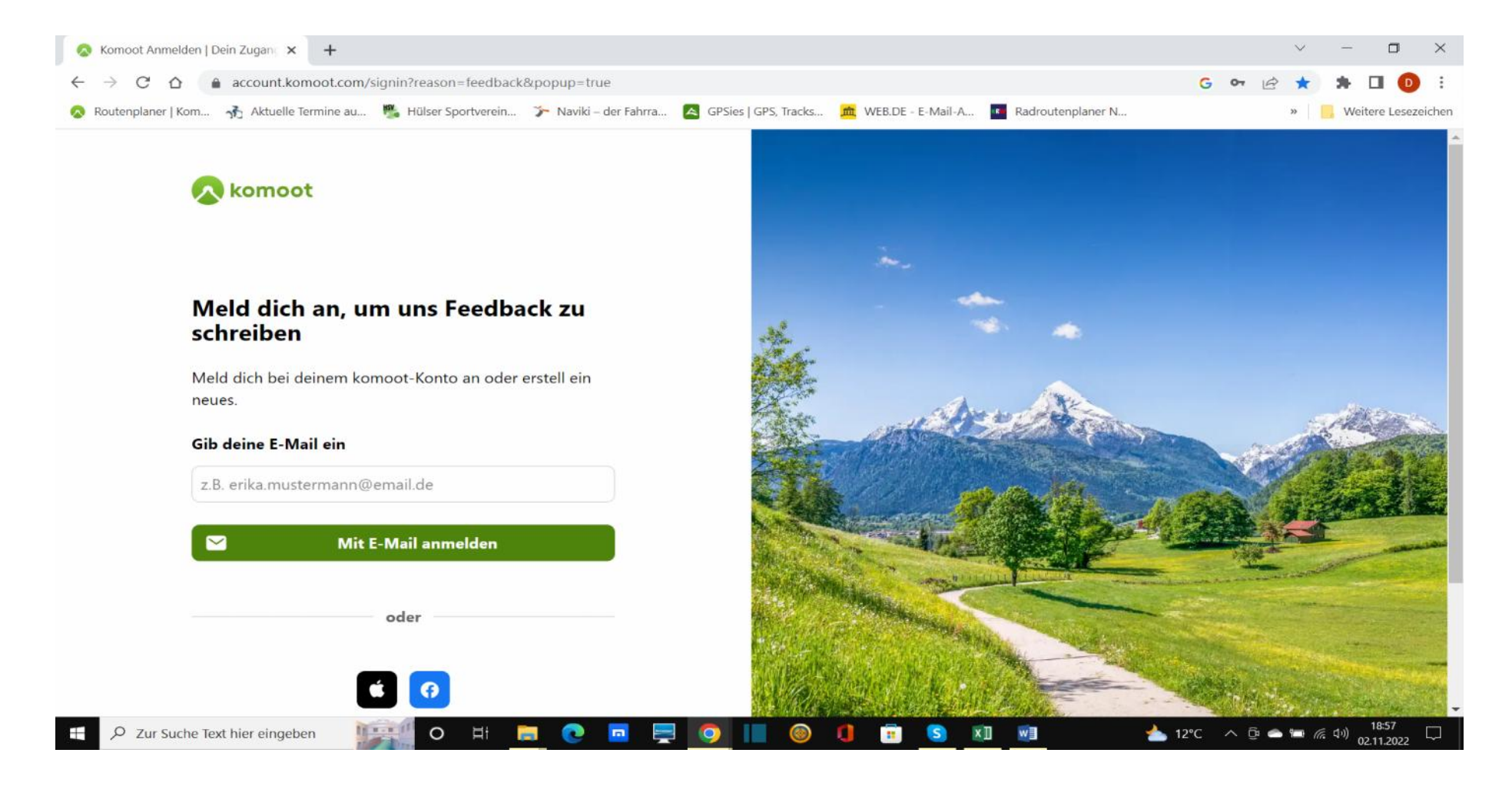

#### **Ist Komoot wirklich kostenlos?**

Du kannst die **komoot** App und die Web-Version **kostenlos** nutzen und später entscheiden, ob du zusätzlich eines der weiteren Produkte erwerben möchtest.

Die Nutzung der Website, das Herunterladen der App und die Planung von Touren ist kostenlos.

Die folgenden Funkktionen sind erst nach dem Freischalten einer Komoot-Region verfügbar:

- Sprach Navigation
- Offline-Navigation
- kostenlose Karten-Updates
- Tour Export für dein GPS-Gerät.

Es gibt verschiedene Optionen:

#### Gratis-Region

Die erste Region stellt Komoot kostenlos, so dass du alle Kernfunktionen kostenlos testen kannst. Nach der Anmeldung kannst du in der App in den Regionen-Bereich oder auf der Web-Site in den Shop gehen. Komoot schlägt dir hier immer automatisch Regionen in deiner Nähe vor, die auf deinem Standort basieren, aber du kannst auch jede beliebige Stadt durch die Suchleiste auswählen. Empfohlen wird natürlich die Region auszuwählen in der du wohnst.

Wir haben von Komoot eine Region (Niederrhein) kostenlost zur Verfügung gestellt bekommen. Über einen Code könnt ihr die Region freischalten lassen. Jeder von euch kann diesen Code von uns bekommen. Erweiterungen z.B. für das Weltpaket können erworben werden. Hier macht Komoot gelegentlich Werbung und Angebote!

## **KOMOOT-Routenplaner BASICS**

### **Start und Ziel festlegen**

Lege zunächst Start- und Endpunkt deiner Route fest.

#### **Start und Ziel auf der Karte wählen**

Klicke auf die Stelle in der Karte an der du starten möchtest und wähle anschließend "Hier starten". Der komoot Routenplaner erstellt automatisch einen neuen Startpunkt Klicke nun ein weiteres Mal auf eine Stelle in der Karte und wähle "Bring mich hin" um dein Ziel auszuwählen.

#### **Start und Ziel über das Suchfeld hinzufügen**

Suche nach einem Ort oder einer Adresse um diese als dein Start oder Ziel festzulegen. Noch schneller geht es wenn du den Ort direkt in der Eingabemaske des jeweiligen Wegpunktes suchst.

#### **Wegpunkte hinzufügen**

#### **Wegpunkt auf der Karte wählen**

Klicke auf die Stelle in der Karte, an der du einen neuen Wegpunkt setzen möchtest, und wähle anschließend "Zur Tour hinzufügen".

Der komoot Routenplaner sortiert den Wegpunkt automatisch ein. Außerdem kannst du alle auf der Karte eingezeichneten Orte und Highlights (rote Punkte) ganz einfach als Wegpunkte zu deiner Route hinzufügen.

#### **Wegpunkt über das Suchfeld hinzufügen**

Wenn du nach einem Ort oder einer Adresse suchst wird dir zu deinem Suchergebnis ein Kontextmenü auf der Karte angezeigt mit dem du den gewählten Punkt zu deiner Tour hinzufügen kannst. Der komoot Routenplaner sortiert den Wegpunkt automatisch ein.

#### **Manuelle Eingabe**

Klicke auf + um einen neuen Wegpunkt hinzuzufügen. Dieser wird automatisch vor dem Endpunkt deiner Tour einsortiert und du kannst das Eingabefeld verwenden um eine Adresse einzugeben.

#### **Die Route anpassen**

**Pass deine Tour per 'Drag and Drop' an - verschieb die Tourlinie, um deine Route anzupassen:** Du kannst jederzeit an der Tourlinie ziehen um den Verlauf einer Route anzupassen. Der komoot Routenplaner erstellt einen neuen Wegpunkt.

**Wegpunkte verschieben:** Du kannst bestehende Wegpunkte jederzeit verschieben und deine Route so bis ins letzte Detail planen. Die Reihenfolge deiner Wegpunkte bleibt dabei erhalten.

**Wegpunkte sortieren:** Du kannst die Sortierung der Wegpunkte deiner Route jederzeit per Drag and Drop in der linken Seitenleiste verändern. Um die Wegpunkte sortieren zu können musst du zuerst alle Wegpunkte einblenden.

**Richtung der Tour ändern:** Und mit dem PfeilSymbol Button kannst du deine kompletten Route umkehren.

**Änderungen rückgängig machen:** Wenn du versehentlich Wegpunkte entfernt hast oder die letzten Änderungen an deiner Route rückgängig machen willst kannst du das mit dem "Zurück" Button deines Browsers.

**Points of Interest: Bahnhöfe, Restaurants und weitere wichtige Orte entlang deiner Tour anzeigen:** Über die Kategorien im Suchleisten-Menü lassen sich Empfehlungen anderer Nutzer (Highlights) und wichtige Orte wie Bahnhöfe, Bushaltestellen und Restaurants einblenden. Du kannst auch gleichzeitig mehrere Kategorien anzeigen.

### **Auf offiziellen Radwegen planen**

Du kannst die Kartenansicht des Routenplaners über den Kartenbutton unterhalb der Zoom Buttons jederzeit verändern. Neben Satellitenbildern steht dir hier unter anderem auch die sogenannte 'OpenCycle Map' zur Verfügung. In dieser Ansicht sind alle offiziellen Radwege gekennzeichnet.

Tipp: Um besser sehen zu können, ob deine Tourlinie auf einem Radweg verläuft kannst du sie ausblenden indem du die Taste m gedrückt hältst.

### **Tour Profil**

## **Steigungen vermeiden - Steile Abschnitte finden**

Mit dem Tour-Profil hast du alle Höhenänderungen entlang deiner Tour auf einem Blick. Solange deine Tour flach ist, bleibt die Linie grün, bei besonders steilen Abschnitten färbt sie sich rot. Um weitere Details zu sehen, kannst du durch Klicken und Ziehen eine Auswahl erstellen.

## **Tour anpassen**

Um die Problemstellen zu umfahren, kannst du entweder die Tourlinie durch Ziehen verändern oder weitere Wegpunkte hinzufügen.

# **Wegtypen & -beschaffenheiten**

Detaillierte Informationen zu Wegtypen und -beschaffenheit für jeden Punkt auf deiner Tour erhältst du indem du "Wegtypen & Wegbeschaffenheit" in den Ansichtseinstellungen aktivierst.

# **GPX-Tracks importieren**

Deine Tour liegt als GPS-Track im Format \*.GPX vor. z.B. https://www.rurufer-radweg.de/touren/etappe-signal-de-botrange-heimbach/

#### **Arbeitsschritte**

- 1. GPX-Track zu komoot importieren
- 2. Als **geplante Tour** speichern
- 3. Sportart auswählen
- 4. Als durchgehende Tour importieren
- 5. Originalroute folgen
- 6. Routenführung per **Details überprüfen** im Routenplaner kontrollieren
- 7. Tour richtig benennen
- 8. Tourbeschreibung ergänzen über die Kommentar-Funktion
- 9. Tour öffentlich stellen

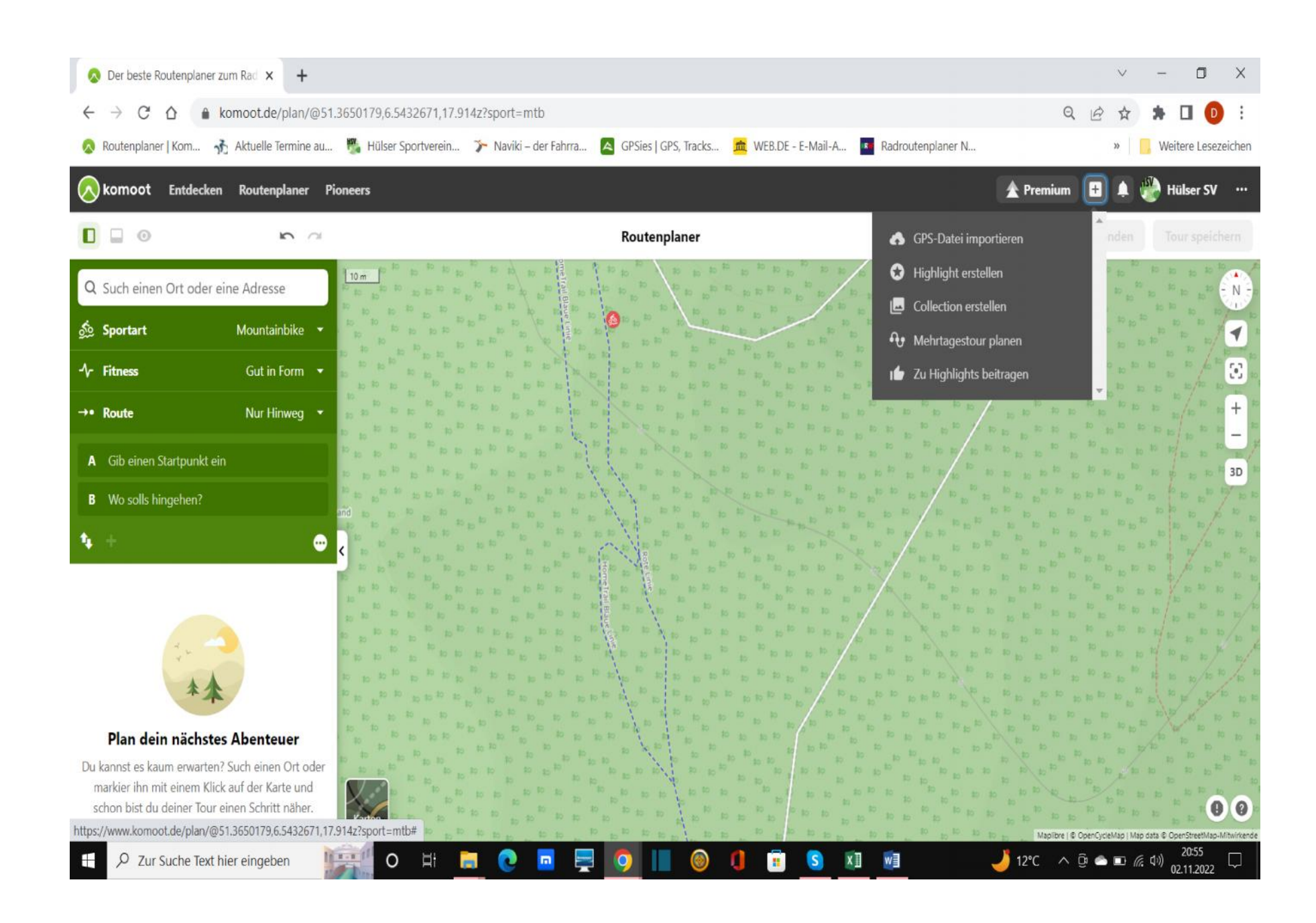

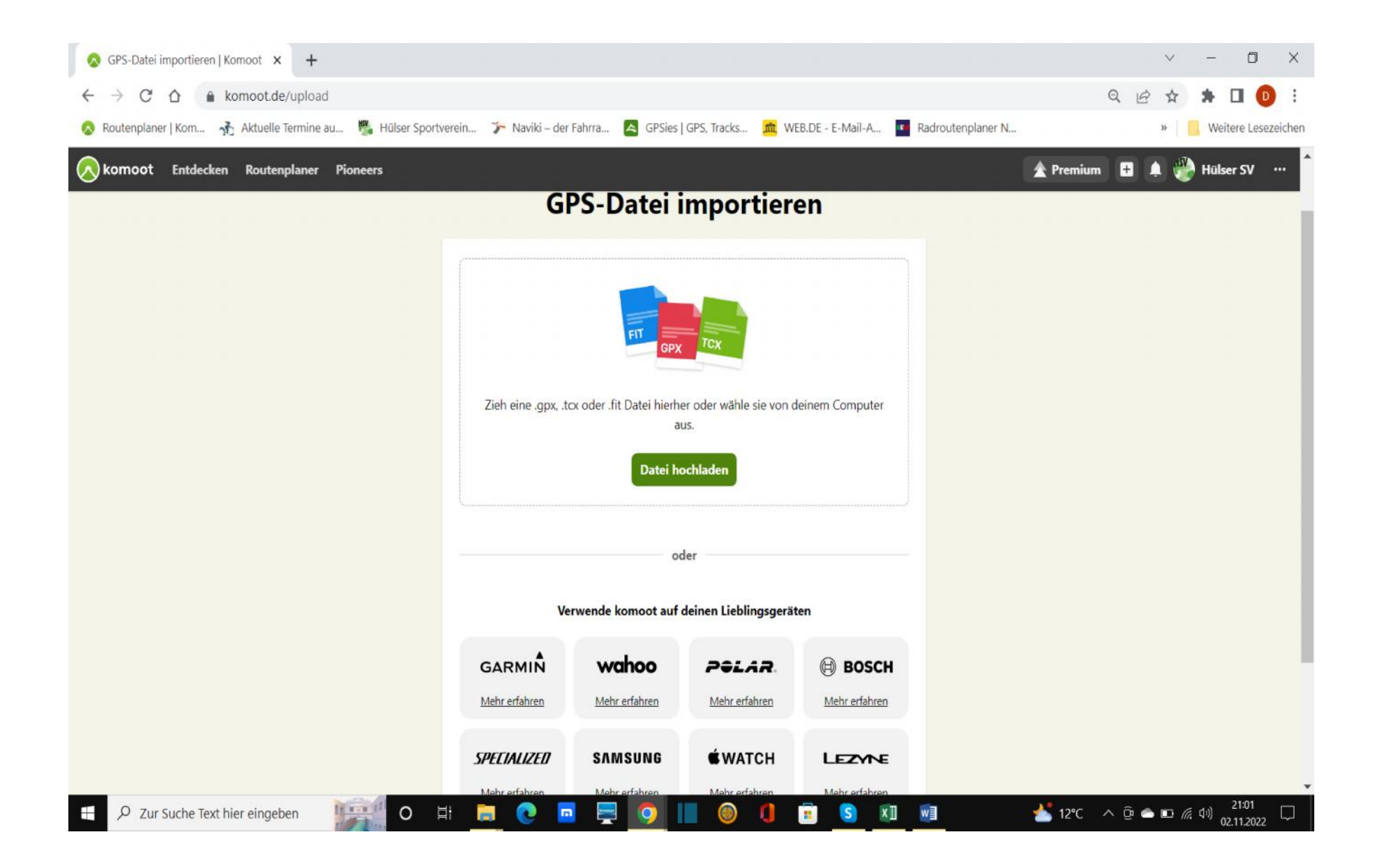

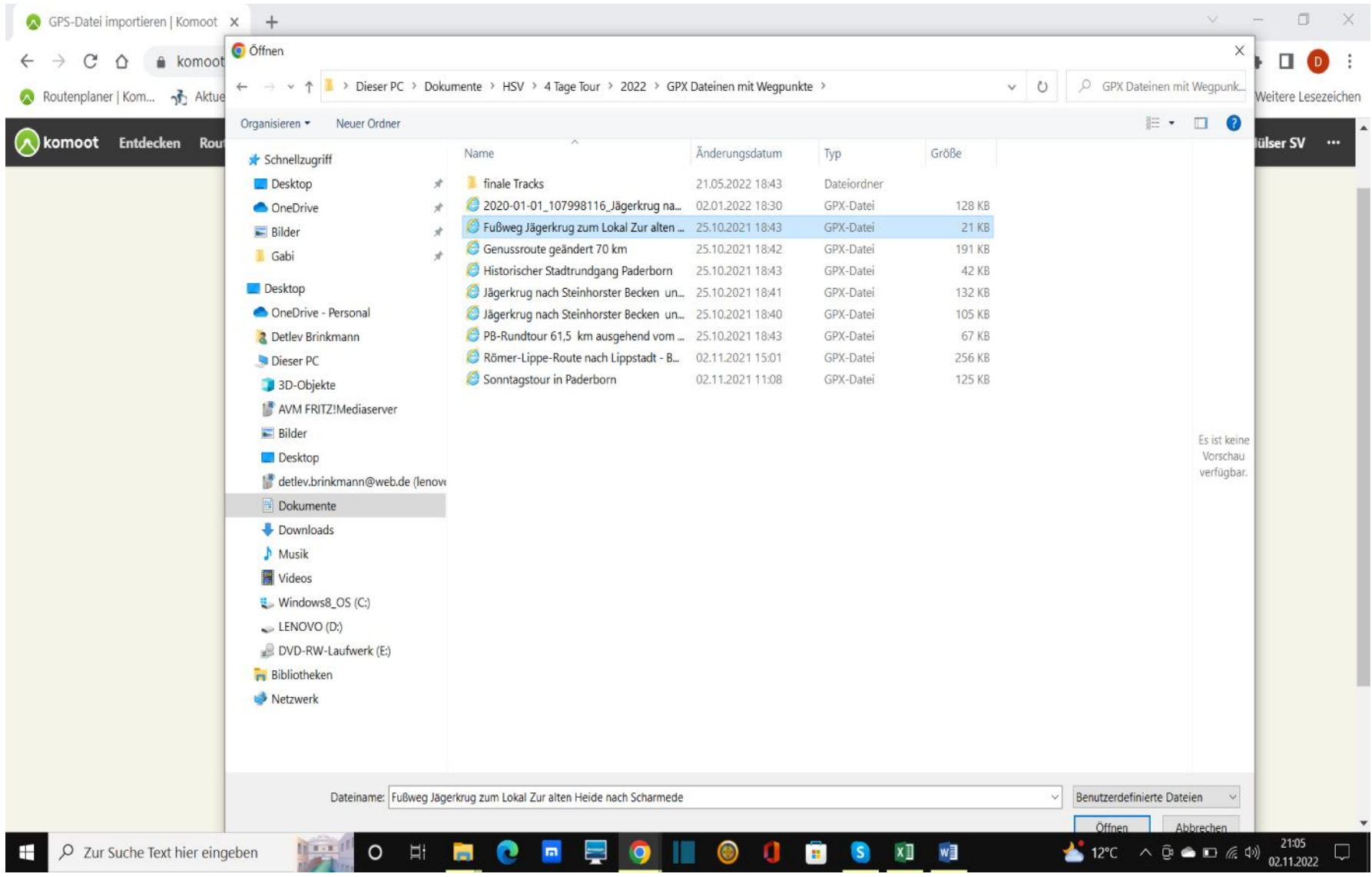

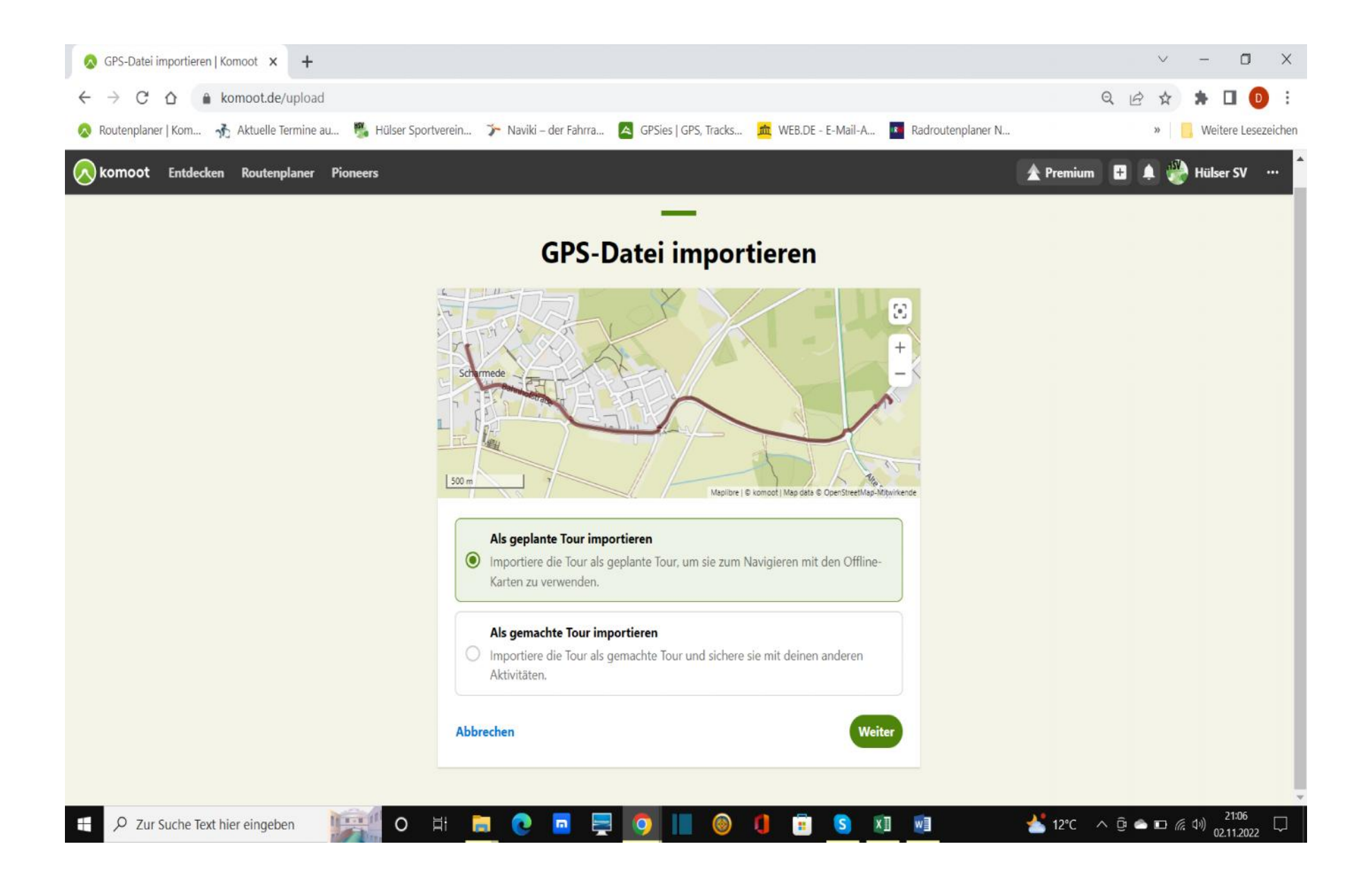

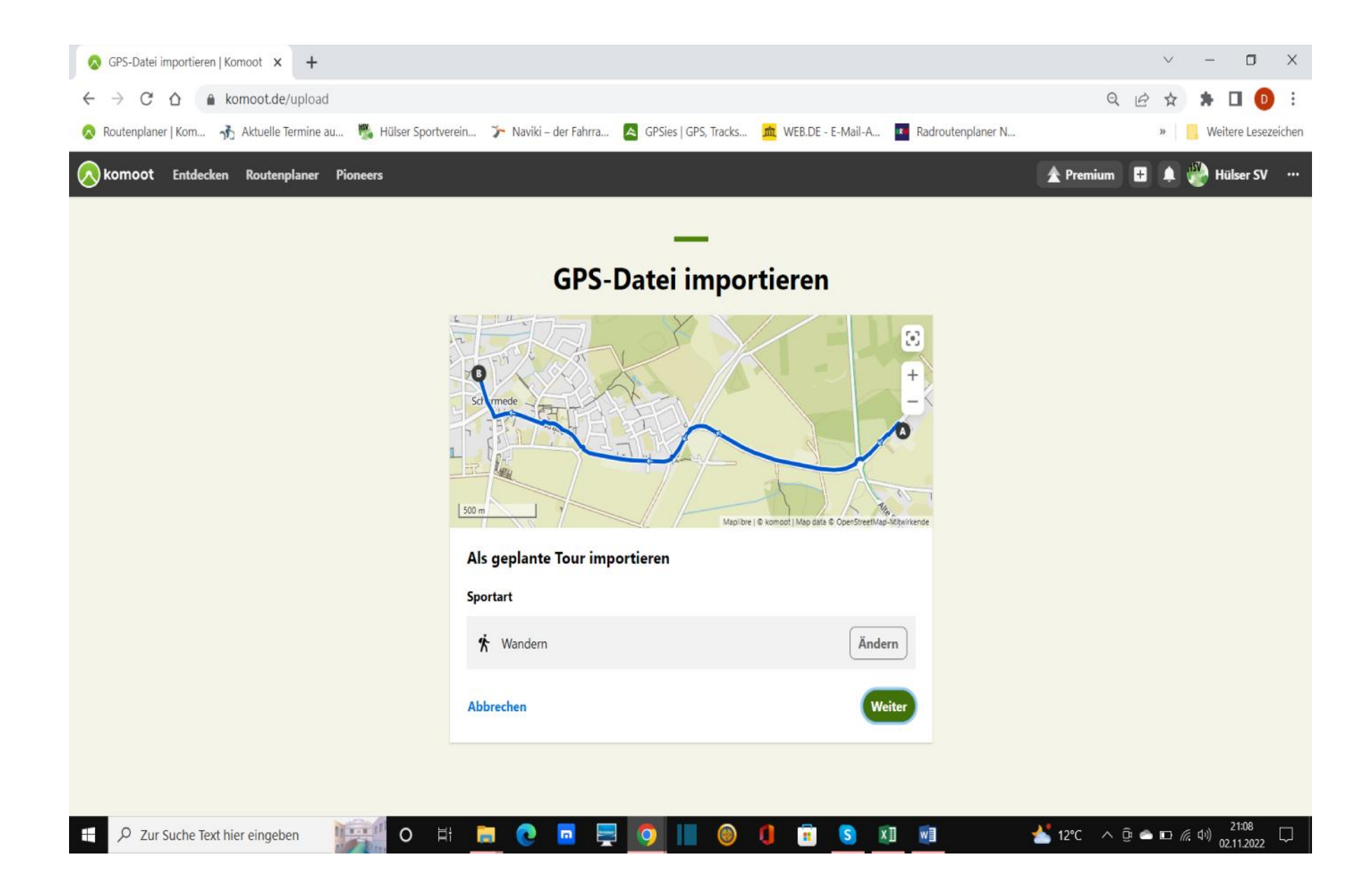

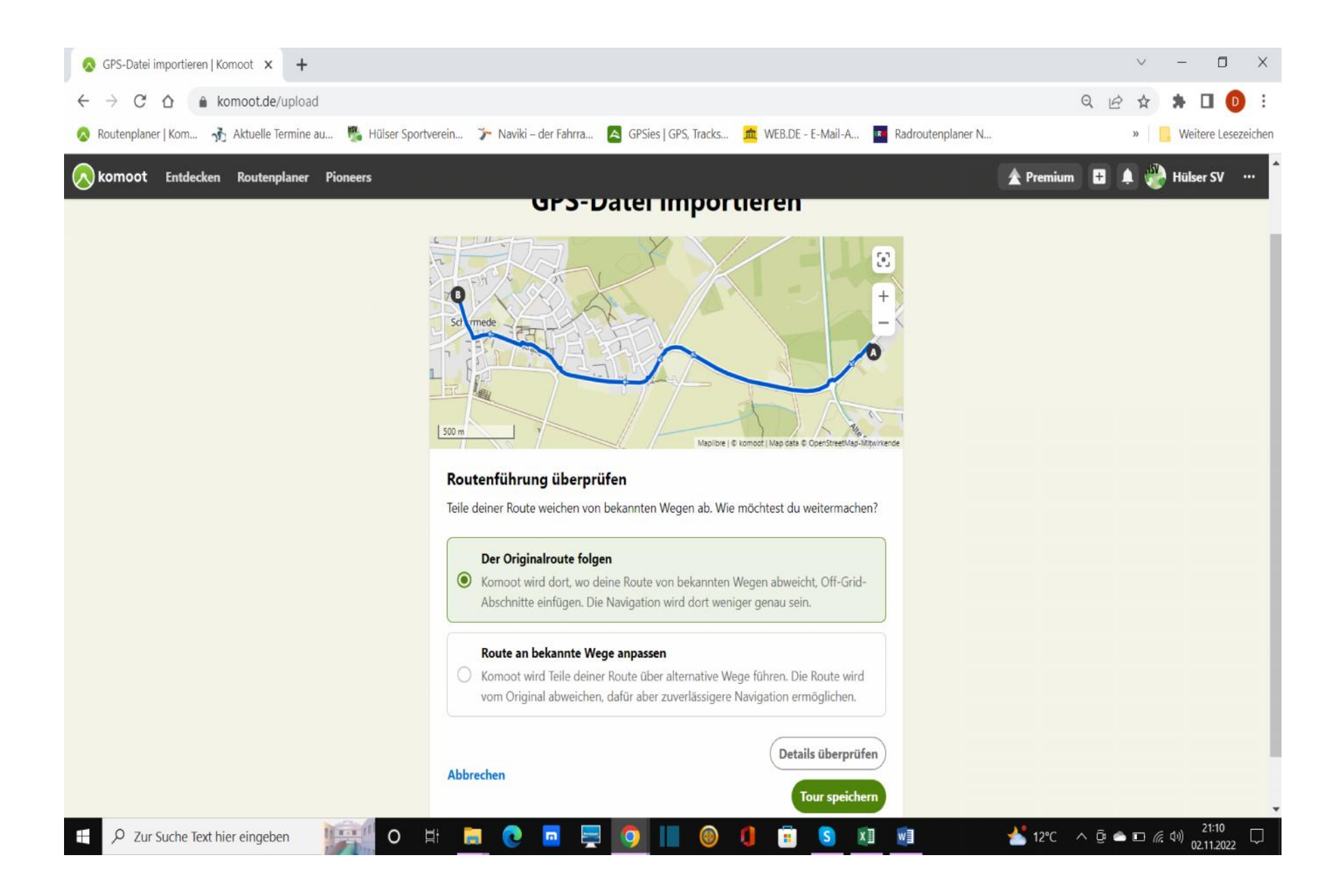

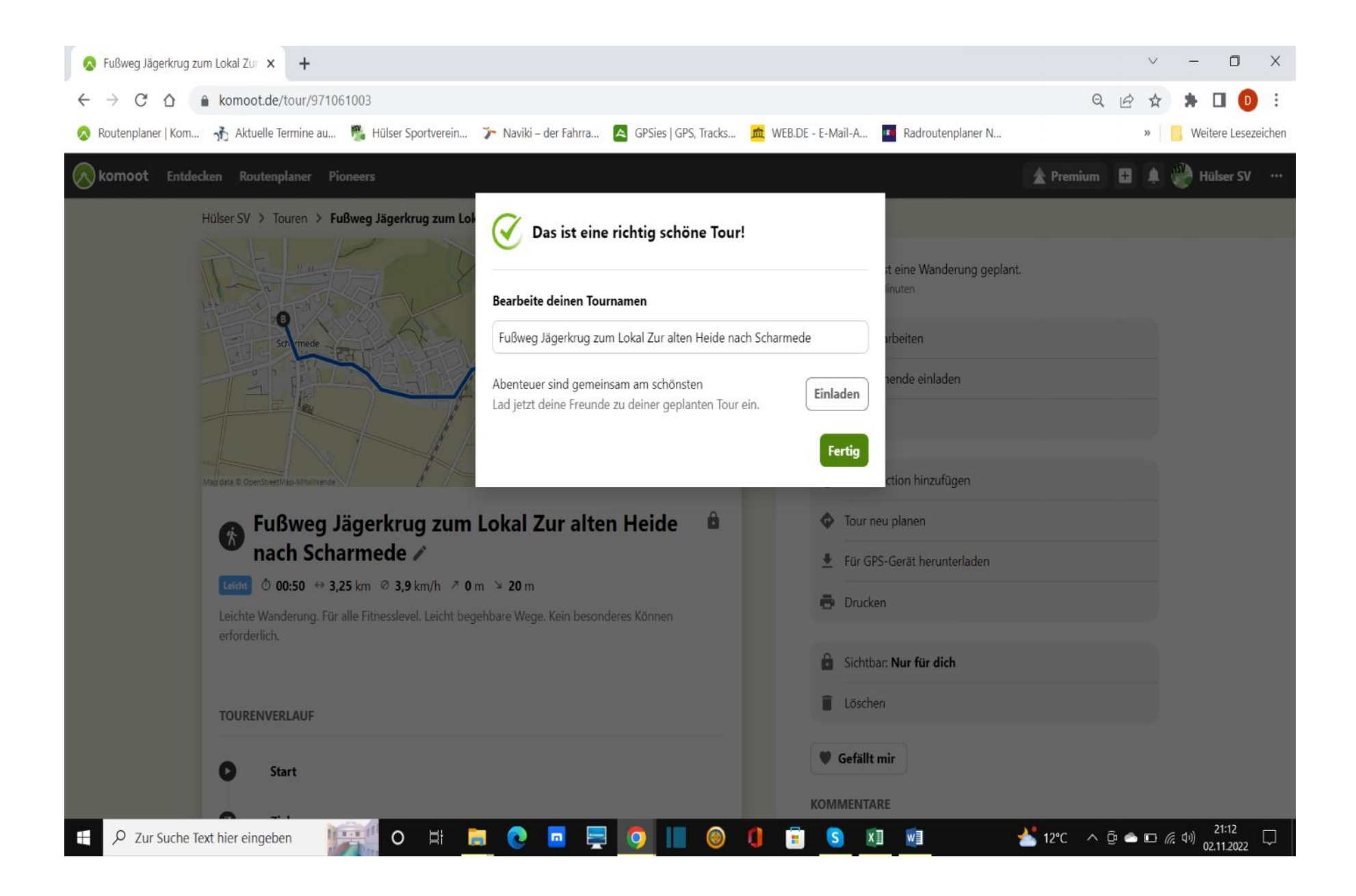

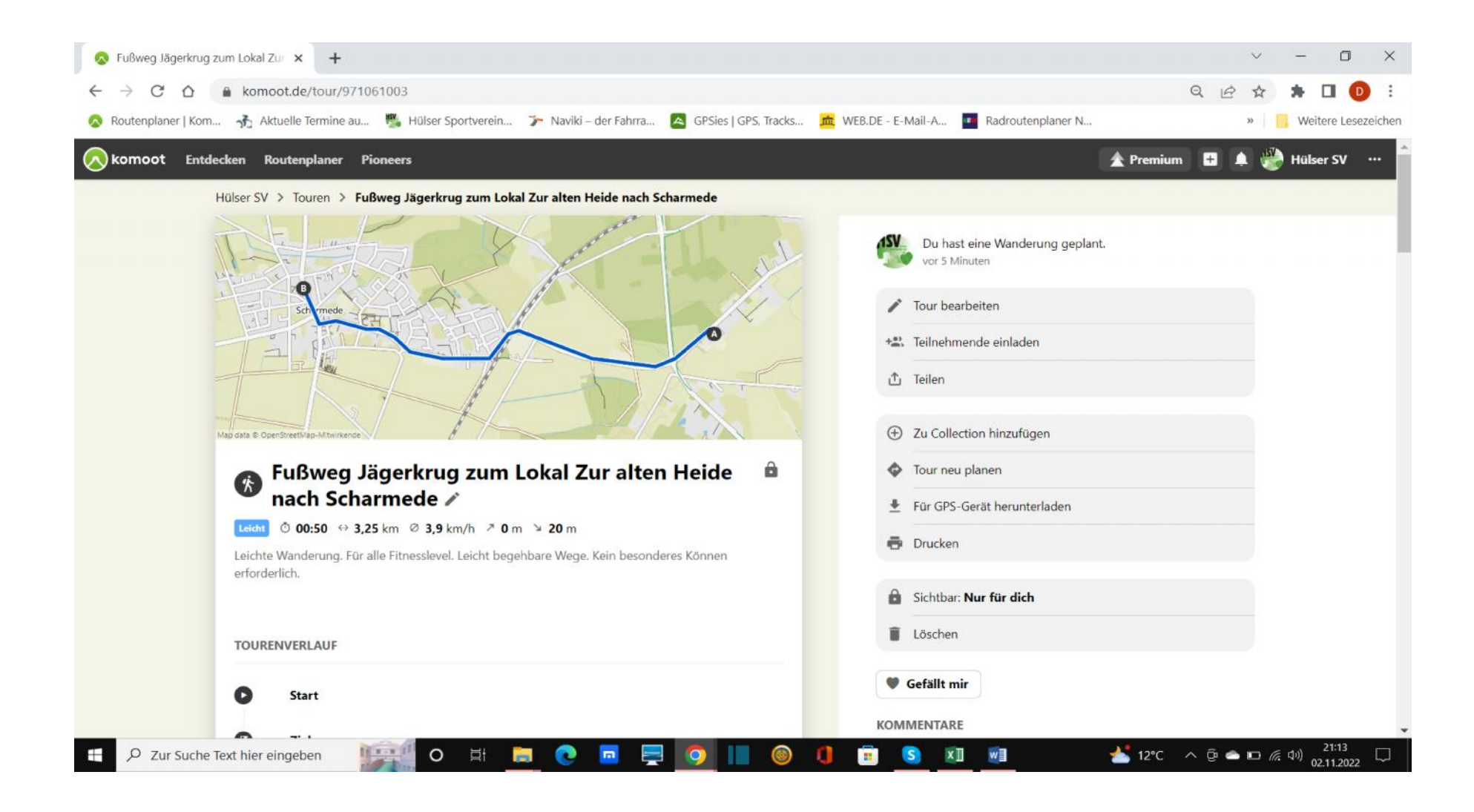

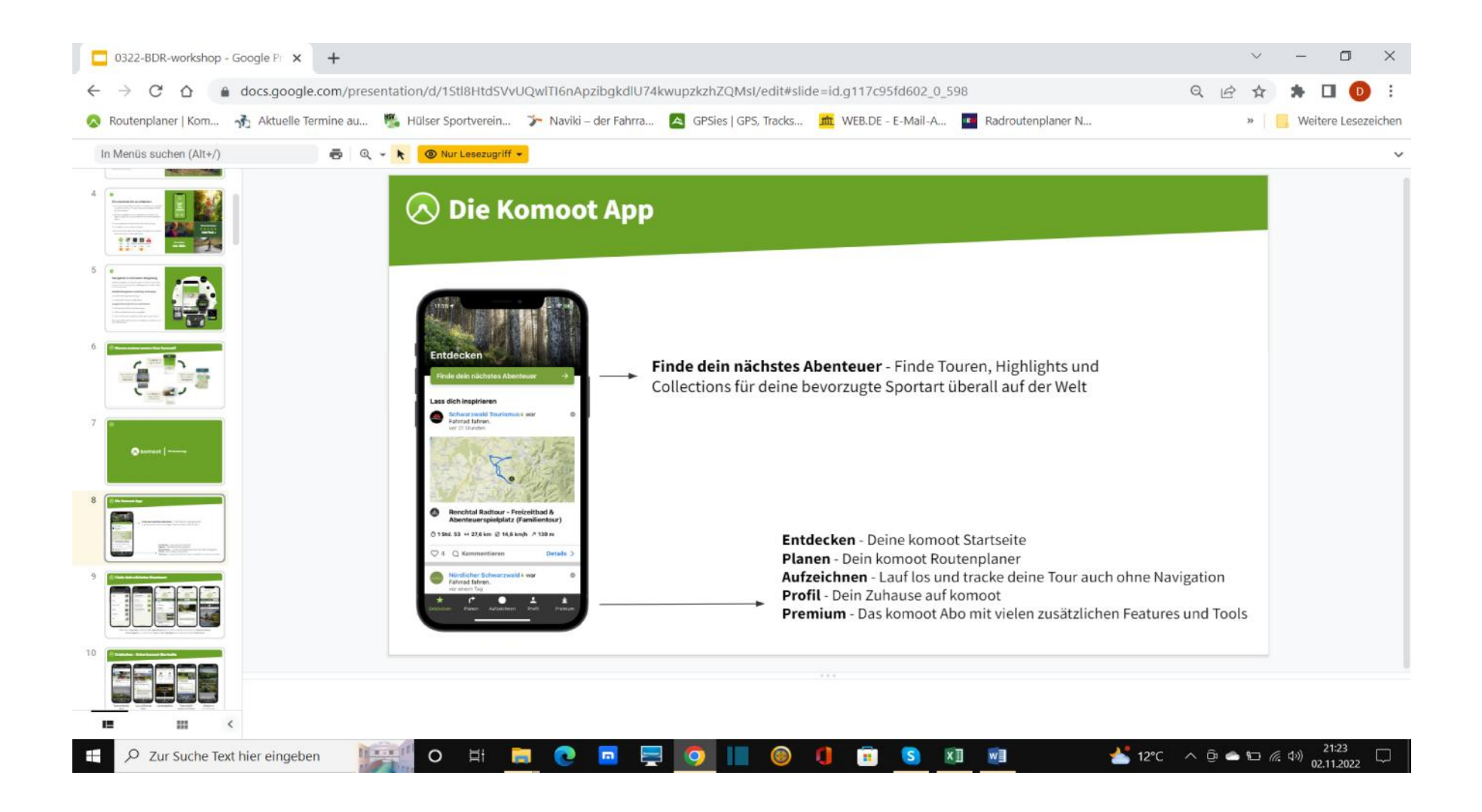

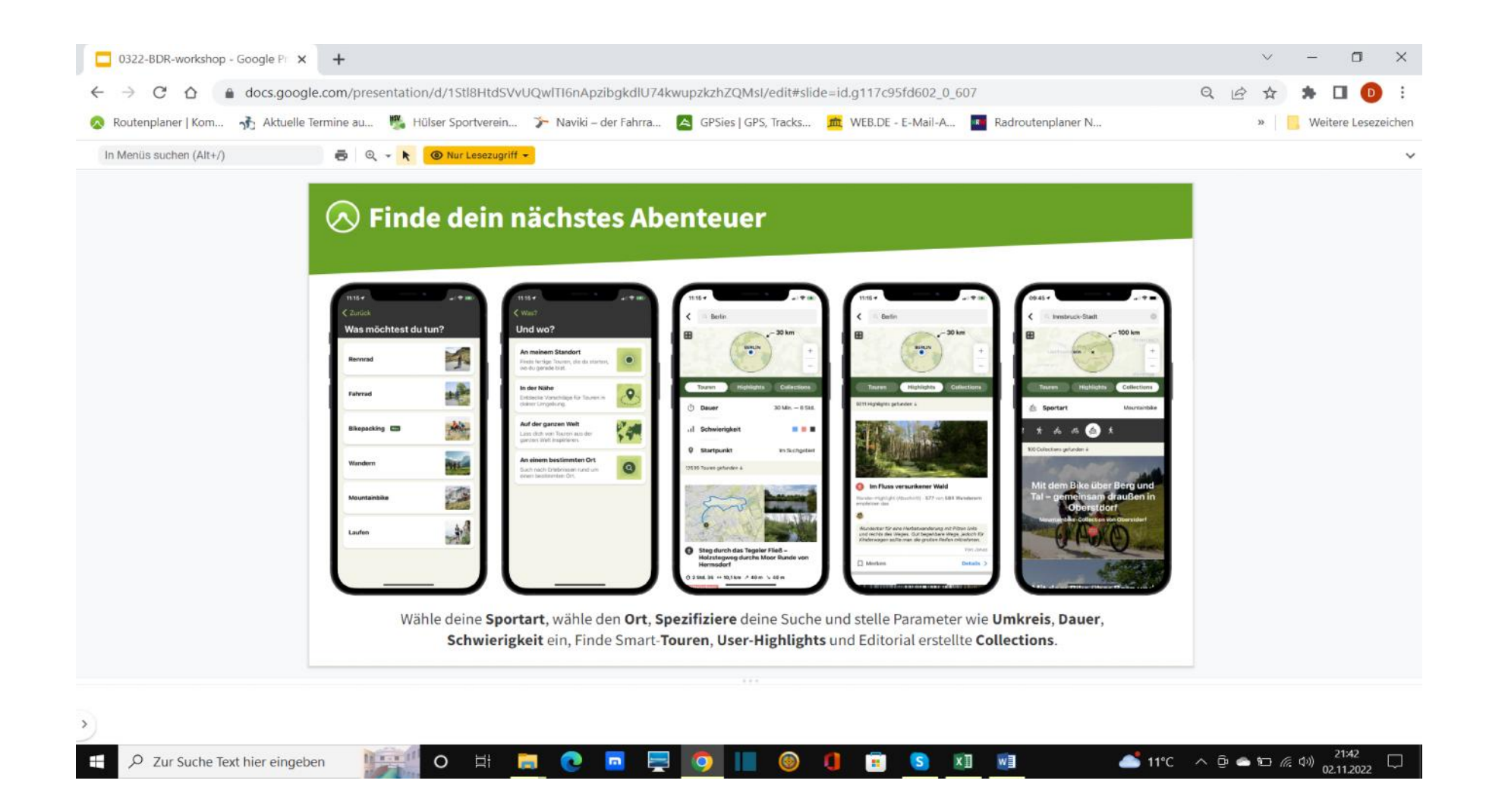

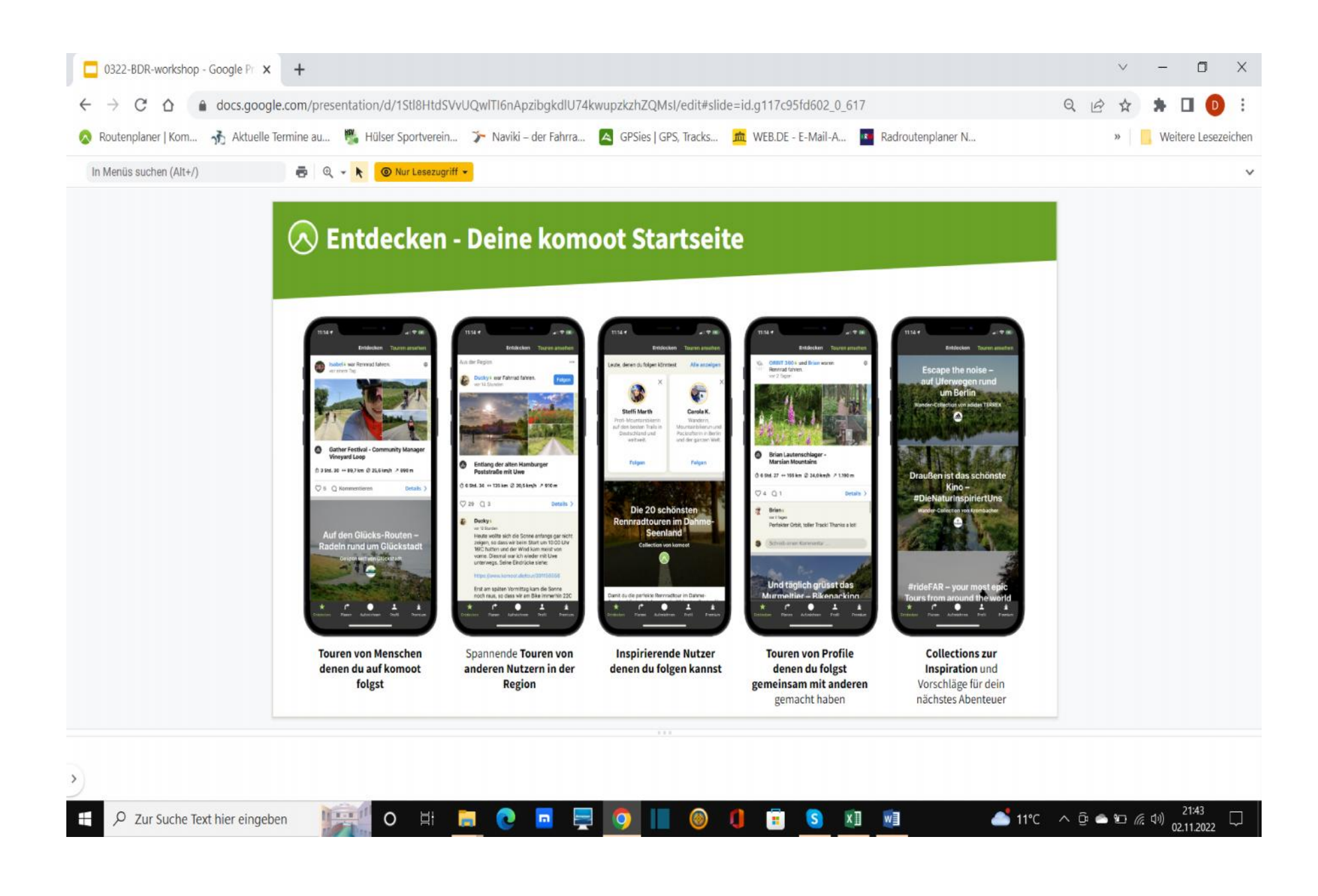

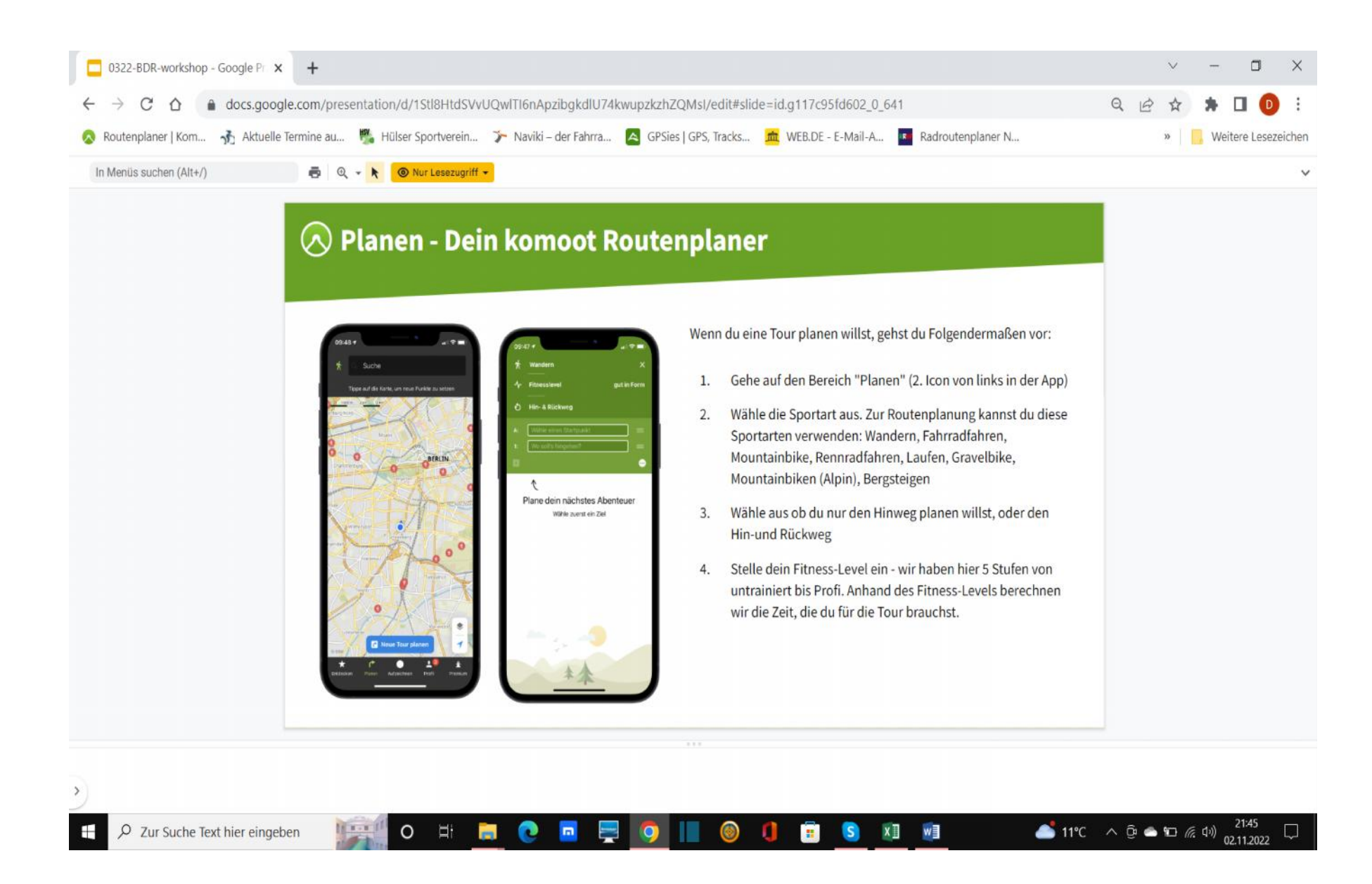

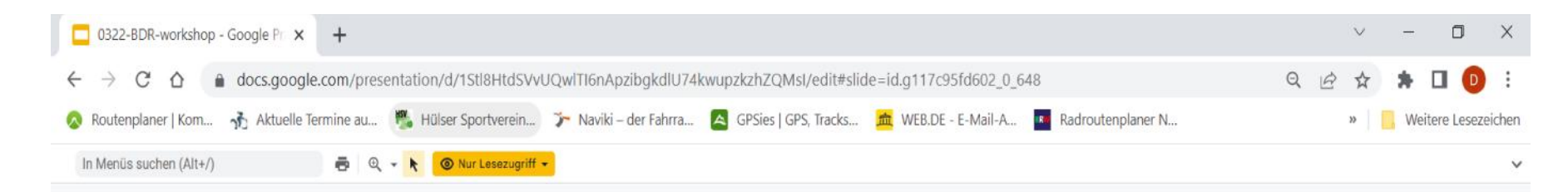

# $\oslash$  Planen - Dein komoot Routenplaner

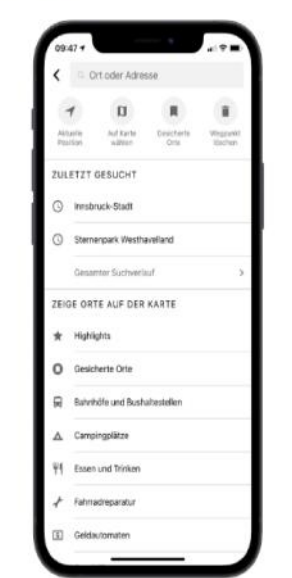

 $O$   $\Box$ 

 $\bullet$ 

 $\blacksquare$ 

 $=$ 

**O** 

**September** 

5. Nun gib deine Wegpunkte ein. Wenn du in das Adressfeld tippst, kannst du einen Ort eingeben, die Aktuelle Position wählen, gespeicherte Orte auswählen oder POIs wie Parkplätze, Übernachtungsmöglichkeiten etc. auf der Karte anzeigen lassen, und diese dann zur Planung verwenden.

- 6. Setzt du nur zwei Wegpunkte und wählst Hin-und Rückweg, wählt komoot den schnellsten Weg hin und zurück. Normalerweise ist das dieselbe Strecke (sofern du nicht Fahrrad gewählt hast und beim Hinweg durch eine Einbahnstraße geleitet wurdest). Willst du eine Rundtour, musst du mindestens 3 Wegpunkte setzen.
- 7. Beachte beim Planen: Standardmäßig baut komoot deine Wegpunkte intelligent in die Tour ein, also mit möglichst wenig Strecke dazwischen und unabhängig davon, in welcher Reihenfolge du sie gesetzt hast. Wenn du die Wegpunkte "in Klickreihenfolge" setzen willst, wähle zuerst deinen Start- und Endpunkt. Danach klicke auf "Wegpunkt hinzufügen" und wähle dann "auf Karte wählen". Dann tippe auf den Ort auf der Karte, an dem der Wegpunkt erscheinen soll. In der Android App wähle nun "Als neues Ziel". Auf iOS Geräten wähle zuerst "Weitere Optionen" und dann "Als neues Ziel".

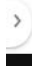

Zur Suche Text hier eingeben  $\Omega$ 

 $x \rbrack \rbrack$   $w \rbrack \rbrack$ G

11°C  $\land$  0  $\bullet$  10  $\&$  4)  $^{21:46}_{02.11.2022}$ 

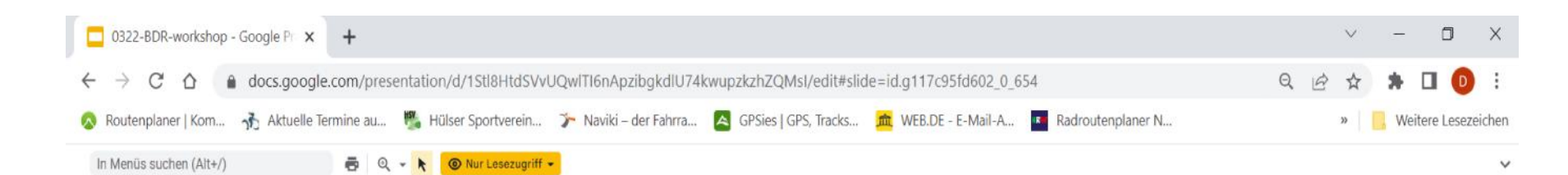

# $\bigotimes$  Aufzeichnen - Tracke deine Tour auch ohne Navigation

o

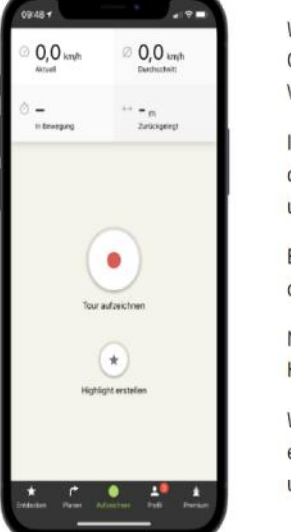

 $\circ$ 

口:

Wann immer du deine Tour ohne vorherige Planung aufzeichnen möchtest, gehe einfach auf die Option "Aufzeichnen" im Menü und starte die Aufzeichnung. Du kannst diese Aufnahmen mit einer Vielzahl von Sportarten speichern.

Im Aufnahmemodus zeigen wir dir die Karte, deine Position auf der Karte und einige Daten über deine Tour. Die aktuelle Geschwindigkeit, die Durchschnittsgeschwindigkeit, die Zeit in Bewegung und die bisher zurückgelegte Strecke.

Entlang der von dir zurückgelegten Strecke wird eine rote Linie gezogen. Du kannst die Karte nach deiner Sichtlinie oder richtung Norden ausrichten, um deine Position zu bestimmen.

Nach deiner Tour kannst du auf unserer Website alle deine Tourdaten einsehen, wie Entfernung, Höhe und Geschwindigkeitsprofil und Bilder und Highlights zur Tour hinzufügen.

Wenn du eine Aufzeichnung in einem abgelegenen Gebiet ohne Internetverbindung machst oder einfach nur die mobilen Daten nicht verbrauchen möchtest, kannst du die Region, in der du unterwegs bist, nach der Freischaltung in deinem Konto offline verfügbar machen.

層

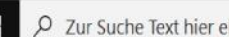

Zur Suche Text hier eingeben

 $x \mathbb{I}$ w∃

11°C  $\land$  0  $\bullet$  10  $\frac{2140}{02,11,2022}$ 

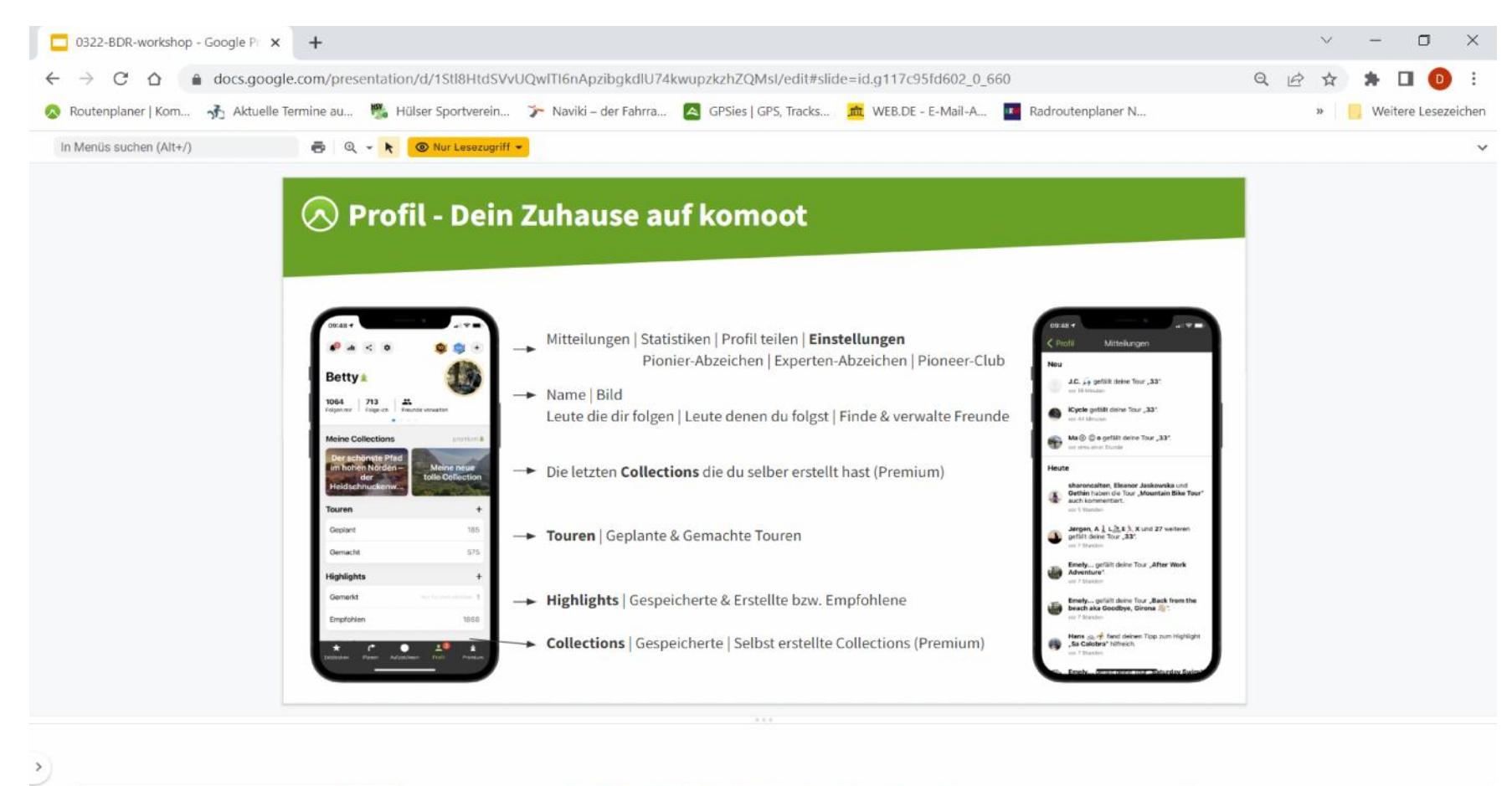

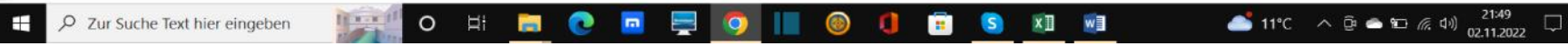

Nun sollte es dir möglich sein, eine Tour zu erstellen, eine externe Tour zu laden und diese mit Hilfe deiner Komoot-App nach zu fahren, eine Tour zu speichern usw. usw.

Versucht es bitte einfach aus. Gerne stehe ich auch für Rückfragen zur Verfügung. Solltet ihr gar nicht zurechtkommen, können wir auch eine Test-Tour im kleinen Kreis gemeinsam fahren!

Nachfolgend noch einige Links zu Websites, die schöne Touren präsentieren und als GPX-Tracks zur Verfügung stellen.

https://www.bikemap.net/de www.outdooractive.com www.gps-tour.info www.eifel-gps.de www.wanderkompass.de www.traumpfade.info www.eifelverein.de www.egotrek.de www.ich-geh-wandern.de https://www.radregionrheinland.de/radtouren#/article

#### **Sonstige Smartphone-Apps:**

Naviki Basisversion ist kostenlos mit nur geringem Einmalbeitrag nützliche Zusatzinformationen

Komoot Basisversion ist kostenlos Zusatzoptionen sind gegen Beitrag möglich Google-Maps kostenlos, ob für unsere Zwecke nützlich ist von jedem selbst zu prüfen.

weitere diverse Apps sind verfügbar und teilweise kostenlos!

GPS-Gerät oder Smartphone?

Vor- und Nachtteile eines GPS-Geräts

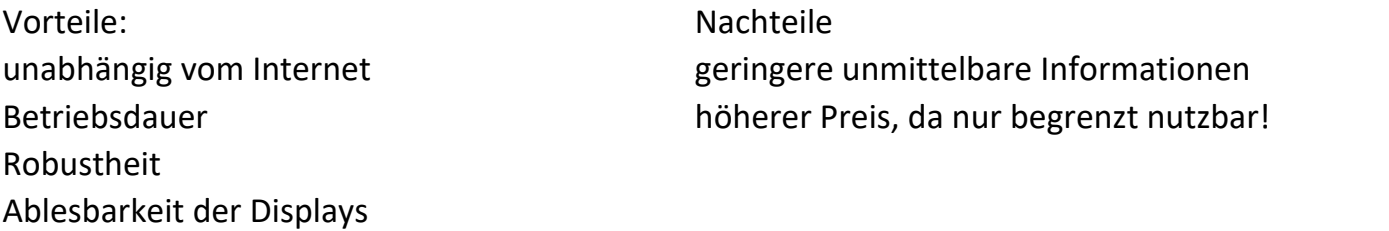

Vermutlich werden GPS-Geräte künftig in größerem Unfang von den immer besser werdenden Smartphones abgelöst!

Danke euch fürs zuhören!

 $\Delta \phi$  and  $\phi$  and  $\phi$  and  $\phi$